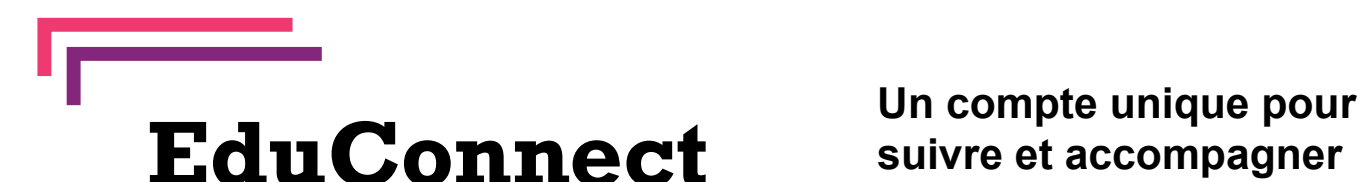

?

**suivre et accompagner la scolarité de mon enfant**

## C'est quoi ?

**EduConnect** est le nouveau service d'authentification créé pour **simplifier vos démarches** au sein de **l'Éducation Nationale** et vos accès aux ressources numériques des établissements scolaires.

**Vous n'aurez besoin que d'un seul compte pour accéder à vos services et démarches durant toute la scolarité de vos enfants.**

Division des Systèmes d'Information

## Comment ?

*A noter que vous pouvez également activer votre compte EduConnect via FranceConnect si vous utilisez déjà ce service.*

**C'est très simple, en tant que Responsable Légal, l'activation de votre compte s'effectue par auto-inscription.**

Il suffit de se connecter à l'adresse suivante **https://educonnect.education.gouv.fr/** et de suivre les étapes indiquées.

(*Vous pouvez consulter un tutoriel vidéo à l'adresse suivante : https://dane.ac-reims.fr/educonnect/assistance/video\_auto\_inscription.html )*

**Attention, lors de l'activation de votre compte, un code vous sera envoyé par sms sur le numéro du téléphone portable donné au secrétariat lors de SMS** *Tutoriel vidéo* **l'inscription de vos enfants.**

## **Un problème ? une question ? rendez-vous sur : https://dane.ac-reims.fr/educonnect/assistance/formulaire.html**

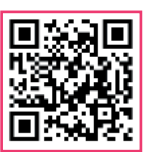

*Assistance*

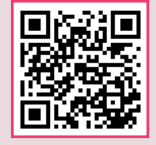

*Portail EduConnect*

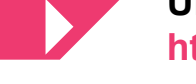

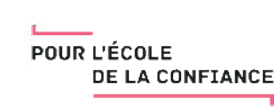

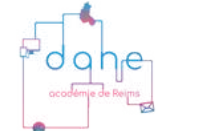